## Confirmation

You can also adjust the Behavior of the Confirmation popup dialogs in DataHub through the Confirmation option group.

To enable or disable the Cameo DataHub Confirmation dialogs in MagicDraw®

1. Open the Cameo DataHub Options dialog.

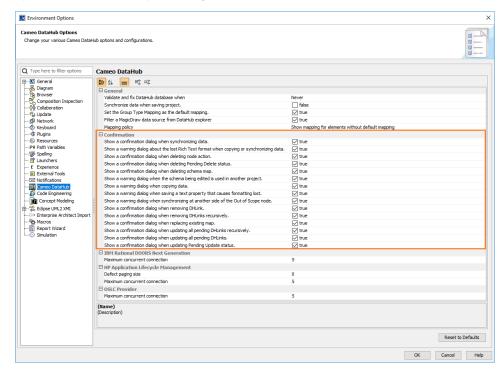

- 2. Select or clear the popup dialogs that you want to enable or disable.
- 3. Click OK.

The following table explains the Confirmation option group in the Cameo DataHub Options dialog.

| Option                                                                                    | Function                                                                                                    |
|-------------------------------------------------------------------------------------------|----------------------------------------------------------------------------------------------------|
| Show a confirmation dialog when synchronizing data.                                       | Opens a confirmation dialog before synchronizing data.                                                                       |
| Show a warning dialog about the lost Rich Text format when copying or synchronizing data. | Opens a warning dialog that copying or synchronizing data erases the Rich Text format.                                       |
| Show a confirmation dialog when deleting node action.                                     | Opens a confirmation dialog before deleting a node.                                                                          |
| Show a confirmation dialog when deleting Pending Delete status.                           | Opens a confirmation dialog before deleting a node whose status is <b>Pendin gDelete</b> .                                   |
| Show a confirmation dialog when deleting schema map.                                      | Opens a confirmation dialog before deleting a schema map.                                                                    |
| Show a warning dialog when the schema being edited is used in another project.            | Opens a warning dialog when editing a schema used in another project.                                                        |
| Show a warning dialog when copying data.                                                  | Opens a warning dialog before copying data when some nodes have not been completely mapped.                                  |
| Show a warning dialog when saving a text property that causes formatting lost.            | Opens a warning dialog about saving a property value erases the format.                                                      |
| Show a warning dialog when synchronizing at another side of the Out of Scope node.        | Opens a warning dialog that synchronizing data relocates some out-of-<br>scope nodes<br>on the other side within the DHLink. |

| Show a confirmation dialog when removing DHLink.                          | Opens a confirmation dialog before removing the DHLink of the selected node.                            |
|---------------------------------------------------------------------------|----------------------------------------------------------------------------------------------------|
| Show a confirmation dialog when removing DHLinks recursively.             | Opens a confirmation dialog before removing DHLinks of the selected node and its hierarchy.             |
| Show a confirmation dialog when replacing existing map.                   | Opens a confirmation dialog before overwriting a schema map.                                            |
| Show a confirmation dialog when updating all pending DHLinks recursively. | Opens a confirmation dialog before updating all pending DHLinks of the selected node and its hierarchy. |
| Show a confirmation dialog when updating all pending DHLinks.             | Opens a confirmation dialog before updating all pending DHLinks of the selected node.                   |
| Show a confirmation dialog when updating Pending Update status.           | Opens a confirmation dialog before updating a node whose status is <b>Pendin gUpdate</b> .              |

## ⚠ Note

- An out-of-scope node is a node that has been relocated outside the root node. Therefore, the node hierarchy is changed.
  Synchronizing on the side where some out-of-scope nodes exist does not change the node hierarchy of the related nodes on the other side. Therefore, a warning message does not open, but synchronizing from the other side moves the out-of-scope nodes to their original locations.